# Hybrid Control of HX1 and HX2 from QOR

#### **2 September 2017, Cleveland Ohio, USA**

 $\mathsf{T}\mathsf{A}$ 

Let's start at the configuration of the GPIO on the QOR and finish with the hybrid. In the QOR the Source profile will govern the Logic that is mapped to a given GPIO port.

The Source profile we will want to use is "Phone". Selecting the phone Source profile will give us the needed GPO's to turn the hybrid on and off with the On and Off buttons from the console. You also will want to take note of the physical input you are plugging into as we will need this later.

Note: To make a Source profile, go to the "Sources" link on the left hand side of the QOR's menu. At the top you will see a drop down for the "Source Type". Select the arrow in the drop-down menu and select "Phone," then click on the "Create" button. Then to the left of the drop-down, you will see a "create" button you want to click. Then fill in the source profile accordingly. Please see the QOR's manual for further instructions on Source profile creation.

Once you have a phone Source profile created, the next thing to do is map that Source to a GPIO port. Click on the GPIO link in the QOR, where you will see the header "Local GPIO" with either 4 or 8 physical GPIO Ports depending on if this is a QOR.16 or a QOR.32.

Select which port you want to use for this, and give it a name. Each port will have a drop-down menu to the right of the port name. Select the arrow to open the drop down menu for port you wish to use. You will want to select the same input used in the Source profile for your Hx1 or Hx2. For example, if plugged into Analog 5 you want to select that in the GPIO drop-down menu. Selecting the same input used for the Source profile will map the proper logic to the GPIO port. This means when you press the On button on the console, the hybrid is activated.

Now you need to take the pin from the QOR that issues the command to the pin that accepts that command on the Hx1 or Hx2. You also need to bridge Pin 7 to Pin 8 on the QOR for a bridged ground. After bridging the ground you will want to take the bridge to Pin 1 on the Hx1 or Hx2. You will also need to bridge pins 9 and 10 for +5V to power the port. Below you will find the pin outs for Hx1, and Hx2.

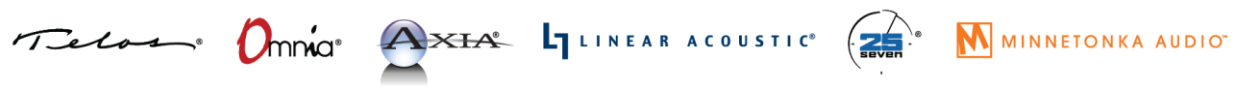

1241 Superior Avenue Cleveland, OH 44114 USA | +1.216.241.7225 | TelosAlliance.com

## **Hx1 Hybrid Control**

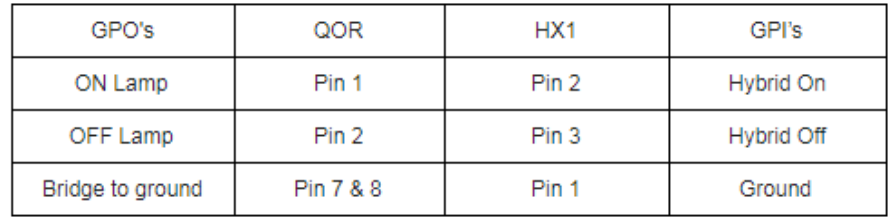

## **Hx2 Hybrid Control** Hybrid 1

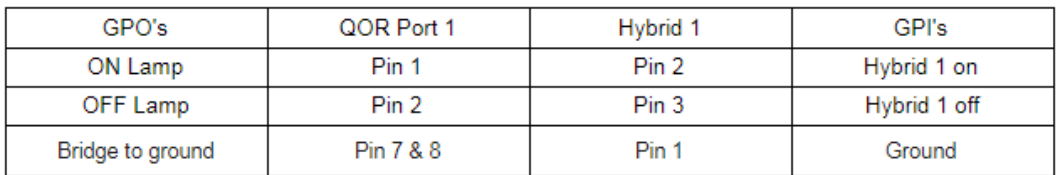

### Hybrid 2

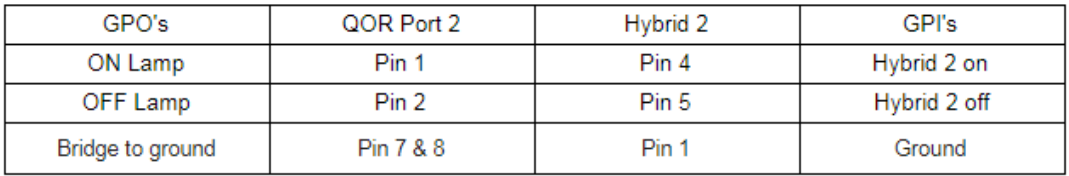